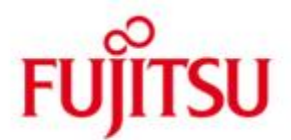

FUJITSU Software openUTM Client (BS2000, Unix, Linux and Windows systems) Carrier System UPIC

Version 6.5A April 2018

Release Notice

All rights reserved, including intellectual property rights.

Technical data subject to modifications and delivery subject to availability. Any liability that the data and illustrations are complete, actual or correct is excluded. Designations may be trademarks and/or copyrights of the respective manufacturer, the use of which by third parties for their own purposes may infringe the rights of such owner.

© 2018 Fujitsu Technology Solutions GmbH

Fujitsu and the Fujitsu logo are trademarks or registered trademarks of Fujitsu Limited in Japan and other countries. BS2000 is a trademark of Fujitsu Technology Solutions GmbH in Germany and other countries.

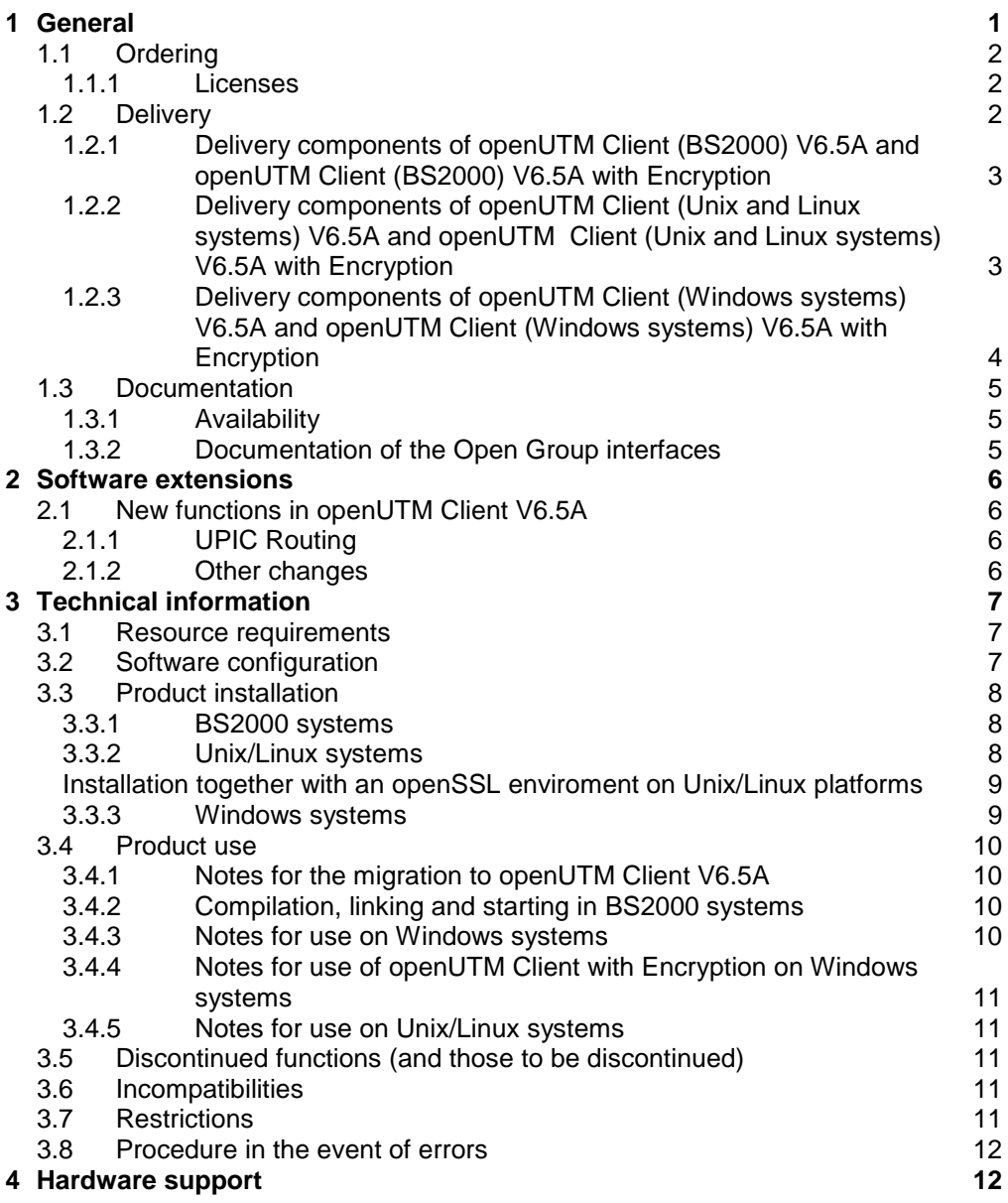

# <span id="page-2-0"></span>**1 General**

This Release Notice relates to the following

- on BS2000 systems: FUJITSU Software openUTM Client (BS2000) V6.5A and FUJITSU Software openUTM Client (BS2000) V6.5A with Encryption. \*1 \*1
- on Unix, Linux or Windows systems: FUJITSU Software openUTM Client V6.5A and \*1
- FUJITSU Software openUTM Client V6.5A with Encryption as part of openUTM Client as well as a local or remote client in the openUTM Enterprise Edition. \*1
- The products are uniformly called openUTM Client and openUTM Client with Encryption in the following. \*1
- openUTM Client V6.5A and openUTM Client V6.5A with. Encryption are available for the operating \*1
- systems FUJITSU BS2000 and for other commonly available Unix systems (Solaris, HP-UX, AIX), \*1
- as well as Linux and Windows systems. \*1

openUTM Client programs serve as clients for openUTM server installations on all existing platforms.

This Release Notice is a summary of the major extensions, dependencies and operating information for openUTM Client V6.5A and openUTM Client V6.5A with Encryption. \*1

- The content refers to release level: April 2018. \*1
- All changes since the release level from December 2017 are marked in the left margin. \*1
- Marking \*1 = release level V6.5A10 from April 2018. \*1

All openSEAS product Release Notices including this one are available via the Internet under: [http://manuals.ts.fujitsu.com](http://manuals.ts.fujitsu.com/)

Any changes too late to be included in the documentation are noted in this file and published as part of a correction release.

If you skip one or more previous versions when you install this product, you must note the information from the Release Notices (and README files) of the previous versions.

The use of names, trademarks, etc. in this Release Notice does not entitle readers to assume that these names/designations may be used without restrictions by anyone. Often the names/ designations are protected by law or contract, even if this is not indicated here.

Function overview:

The UPIC carrier system allows a client application in all above-named operating systems to communicate with a server application running under openUTM in BS2000 and/or Unix, Linux or Windows systems. For the purposes of communication, openUTM server programs and client programs that are based on the UPIC carrier system can use the program interfaces CPI-C and XATMI. These interfaces comply with the X/Open definitions.

With these interfaces, you can program the same way in the client as well as in the server. Furthermore, openUTM provides the ability to program in the server with KDCS and in the client with CPI-C. The interfaces can be used in a C/C++ environment and in a COBOL environment.

\*1

# <span id="page-3-0"></span>**1.1 Ordering**

The product can be ordered from your local distributors. The product is subject to the general terms and conditions of the software product purchase, maintenance, use and service agreement.

### <span id="page-3-1"></span>**1.1.1 Licenses**

\*1

The licenses are an integral part of the contract that you concluded with Fujitsu Technology Solutions when you purchased openUTM Client and openUTM Client with Encryption.

openUTM Client V6.5A and openUTM Client V6.5A with Encryption are licensed products, the use of which requires licenses. \*1

In the openUTM server application environment in BS2000 systems the openUTM Client licenses must be purchased for the number of users simultaneously accessing the server. openUTM Client licenses must be purchased for one user each for development, testing and runtime or for runtime only. There are separate runtime licenses for the UPIC carrier system or in conjunction with the carrier systems openCPIC and UPIC. The software is purchased with a software package that contains the product DVD and a user license for development.

In the openUTM server application environment in Unix, Linux or Windows systems the openUTM-Client licenses are included in the licenses for openUTM Enterprise Edition. The software is supplied on the openUTM EED-DVD.

- For the use of encryption, the data carrier openUTM EED-DVD Crypt has to be obtained. With the \*1
- installation from the data carrier the CRYPT functionality is activated. \*1
- Export restrictions apply to delivery of openUTM Client (BS2000) V6.5A with Encryption. If \*1
- openUTM Client (BS2000) V6.5A with Encryption is to be used outside Germany a special export \*1 \*1
- permit must be obtained in advance.

# <span id="page-3-2"></span>**1.2 Delivery**

The openUTM Client (BS2000) V6.5A and openUTM Client (BS2000) V6.5A with Encryption files are supplied via SOLIS. \*1

The current file and volume characteristics are listed in the SOLIS2 delivery cover letter.

openUTM Client (Unix, Linux and Windows systems) V6.5A is supplied on one openUTM EED-DVD which contains additional software products from the openUTM product family and communication products.

Additional licenses must be purchased for these products, insofar as they are not included in the licenses already purchased.

- The same applies to the delivery of openUTM Client (Unix, Linux and Windows systems) V6.5A \*1
- with Encryption, which is delivered on a separate openUTM EED-DVD Crypt. This DVD contains all \*1
- the components of the openUTM EED-DVD plus the CRYPT functions. \*1
- The openUTM EED-DVDs must be ordered separately. \*1

#### <span id="page-4-0"></span>**1.2.1 Delivery components of openUTM Client (BS2000) V6.5A and openUTM Client (BS2000) V6.5A with Encryption** \*1 \*1

The openUTM Client (BS2000) V6.5A and openUTM Client (BS2000) V6.5A with Encryption delivery components are listed below. \*1

Files: Contents:

\*1

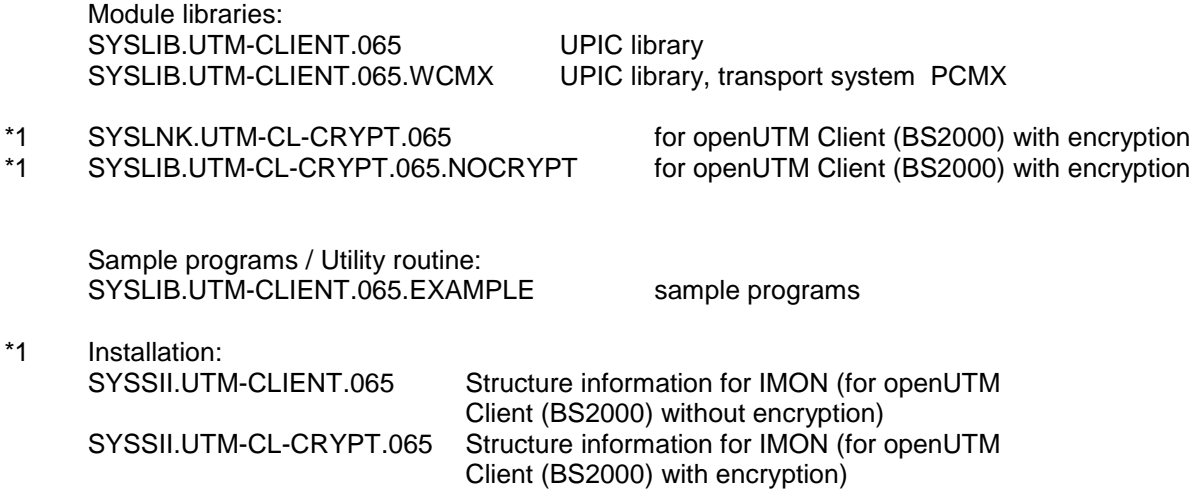

### <span id="page-4-1"></span>**1.2.2 Delivery components of openUTM Client (Unix and Linux systems) V6.5A and openUTM Client (Unix and Linux systems) V6.5A with Encryption**

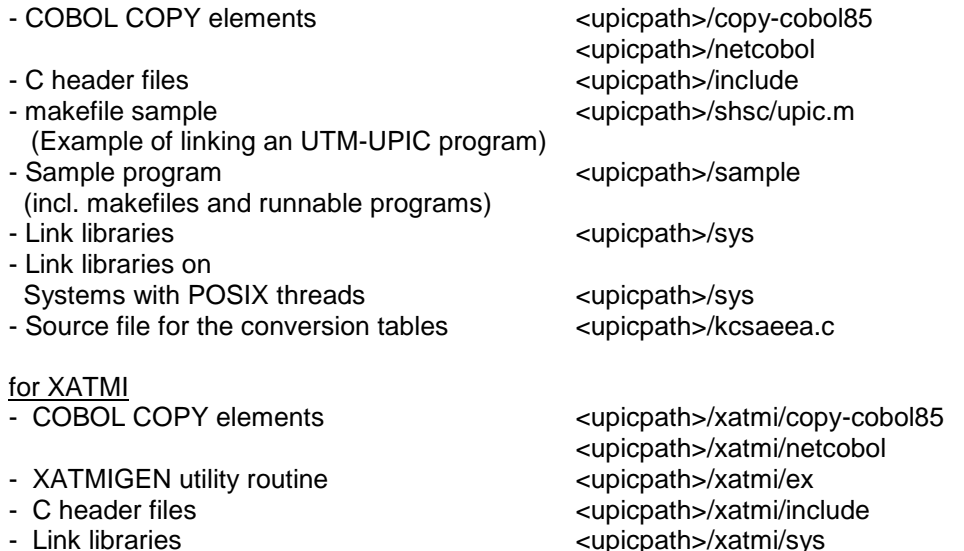

openUTM Client will run under 32-bit and 64-bit Unix- and Linux systems. Both variants are installed in a single installation operation. The files listed above are present twice: under <install-PATH>/32/... for the 32-bit variant and under <install-PATH>/64/... for the 64-bit variant.

upicpath has the following equivalent:

- <upicpath> == <install-PATH>/32 or
- <upicpath> == <install-PATH>/64

### <span id="page-5-0"></span>**1.2.3 Delivery components of openUTM Client (Windows systems) V6.5A and openUTM Client (Windows systems) V6.5A with Encryption**

Runtime system:

\*1

upicw32.dll or upicw64.dll upicws32.dll or upicws64.dll utmcnv32.dll or utmcnv64.dll upicw.dll utmcnv32.dll or utmcnv64.dll upcryp32.dll or upcryp64.dll

These runtime libraries are located in the directory <install-PATH>\sys.

### Development system:

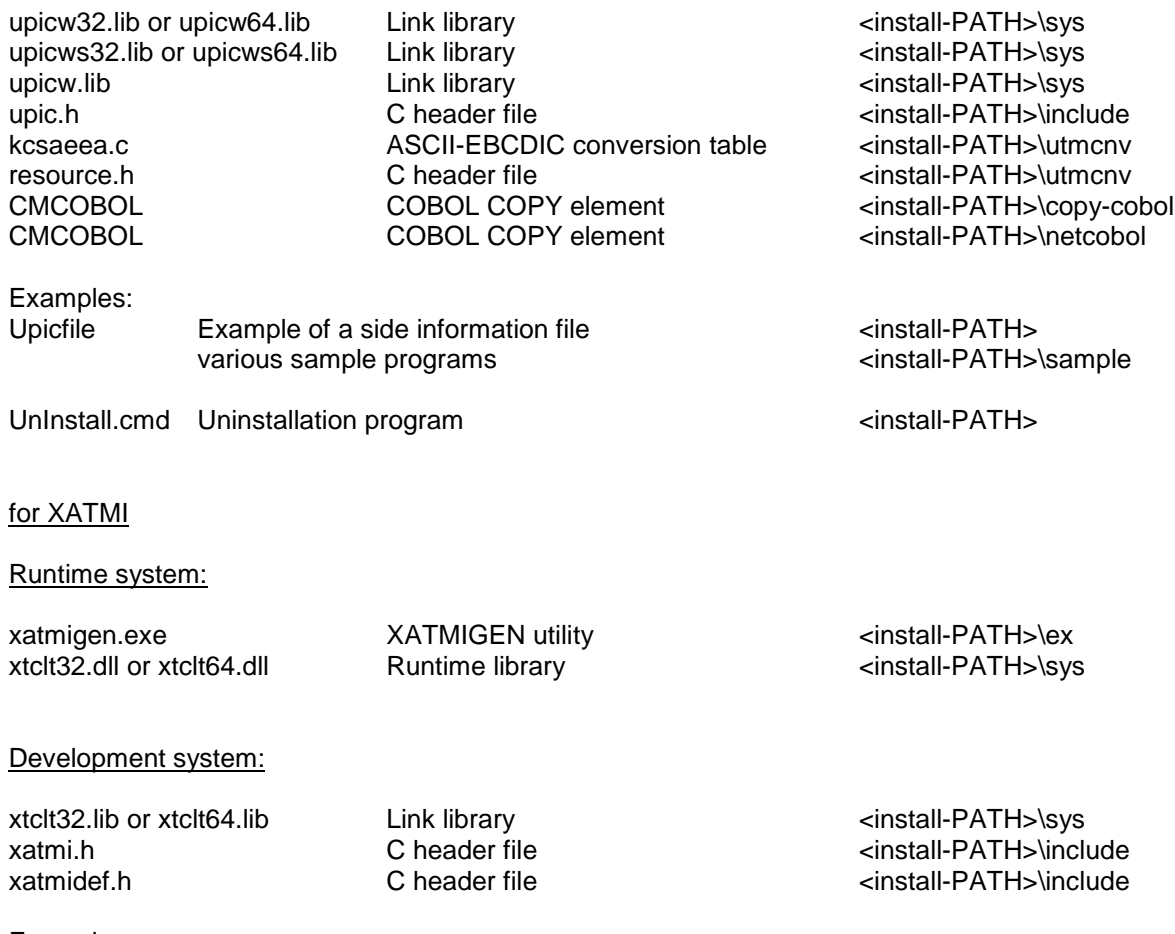

Examples:

Various sample programs and the process of the state of the state of the state of the state of the various samples

Note:

The openUTM client functions are available as 32-bit program and 64-bit program on 64-bit Windows systems. A prompt is issued on these systems during the installation about the version to be installed

the 32-bit version under <install-PATH>\upicw32 or the 64-bit version under <install-PATH>\upicw64

If you wish to use both versions on a computer, e.g. for test purposes, you can install both versions consecutively.

4

## <span id="page-6-0"></span>**1.3 Documentation**

### <span id="page-6-1"></span>**1.3.1 Availability**

The documentation is available online in the Internet under [http://manuals.ts.fujitsu.com](http://manuals.ts.fujitsu.com/)

### <span id="page-6-2"></span>**1.3.2 Documentation of the Open Group interfaces**

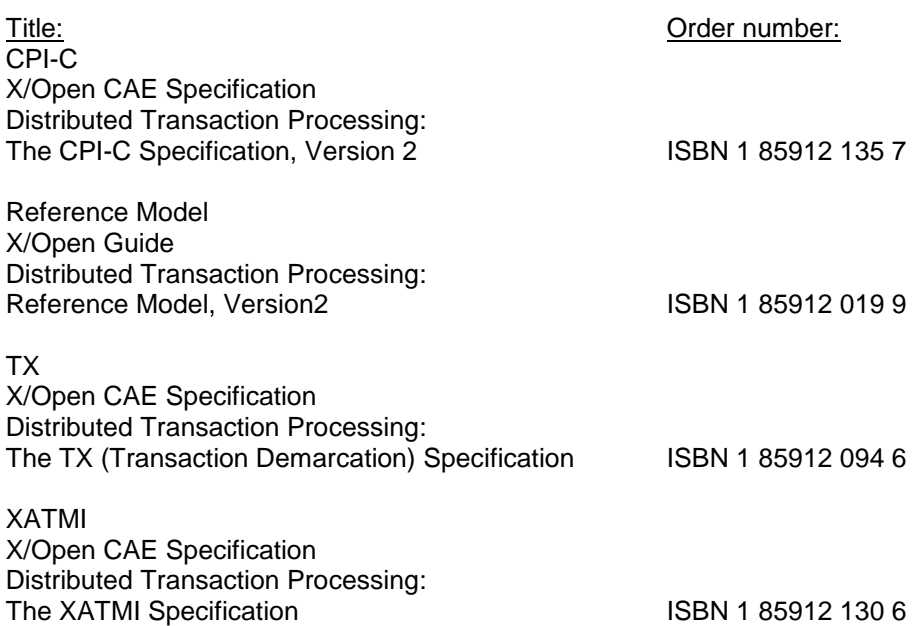

The X/Open manuals are available on the web or can be obtained in printed form from bookstores quoting the ISBN number.

# <span id="page-7-0"></span>**2 Software extensions**

# <span id="page-7-1"></span>**2.1 New functions in openUTM Client V6.5A**

## <span id="page-7-2"></span>**2.1.1 UPIC Routing**

A list of partner applications can be specified in the program or via static configuration in the upicfile. This enables the implementation of, e.g., flexible addressing or load balancing. Up to now, this type of functionality was only offered for the static configuration of a UTM cluster application. The following interfaces have been changed to support this:

- upicfile: New code ND that can be used to define a list of standalone UTM applications.
- CPI-C interface:
	- New call Set\_Partner\_Index for defining the index for a list entry. An additional partner application can then be defined in the program.
	- New call Get\_Max\_Partner\_Index for querying the maximum index of the list of partner applications.

### <span id="page-7-3"></span>**2.1.2 Other changes**

- 64-bit support of openUTM client for the HP Itanium and AIX platforms.
- OpenUTM client supports hostnames that can be up to 64 characters in length
- Support of long passwords for UTM user IDs.
	- The following interfaces have been changed to support this:
		- CPI-C calls *Set\_Conversation\_Security\_Password* and
		- S*et\_Conversation\_Security\_New\_Password*:
			- Both the existing password and the new password for the UTM user ID can be up to 16 characters in length.
		- XATMI call *tpinit*:
		- The password for the UTM user ID can be up to 16 characters in length.
- Code conversion tables

\*1 \*1 \*1 \*1 \*1 \*1 \*1 \*1 \*1 \*1 For the code conversion between ASCII-compatible codes and EBCDIC codes on the client side, openUTM Client provides eight tables for code conversions on all platforms (two 8-bit conversions and two 7-bit conversions).

By default, an 8-bit conversion between ISO8859-i and EBCDIC.DF.04-i is used on BS2000, Unix and Linux systems and an 8-bit conversion between Windows 1252 and EBCDIC.DF.04-F is used on Windows systems.

- The tables can be adjusted. Only one table can be used in a client application at a time. • Encryption
	- BS2000 systems:
		- The encryption functionality of the BS2000 system is used.
	- Unix, Linux and Windows systems:
	- The functionality of the OpenSSL library is used.
- Installation on Unix, Linux and Windows systems logging files
- Both, in the installation directory *<install-PATH>* and the sub directories *<install-PATH>/3*2 and *<install-PATH>/64,* the logging files *utm.log* and *upic.log* exist.
- The logging file includes "installation successfully" only, if all actions of the 32 and 64 bit installation were successful.

# <span id="page-8-0"></span>**3 Technical information**

# <span id="page-8-1"></span>**3.1 Resource requirements**

\*1 \*1

\*1

Hard disk space for the installation:

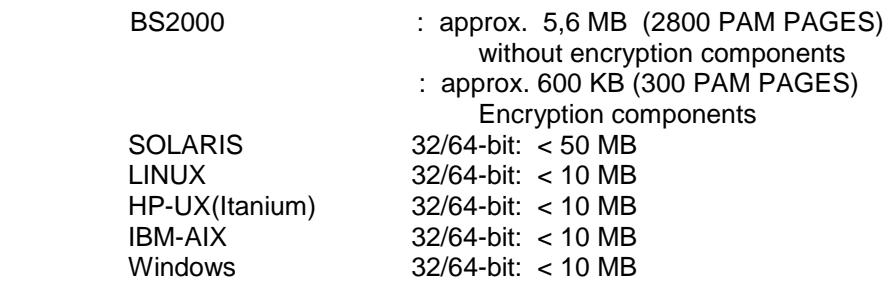

# <span id="page-8-2"></span>**3.2 Software configuration**

#### **openUTM Client (BS2000) V6.5:**

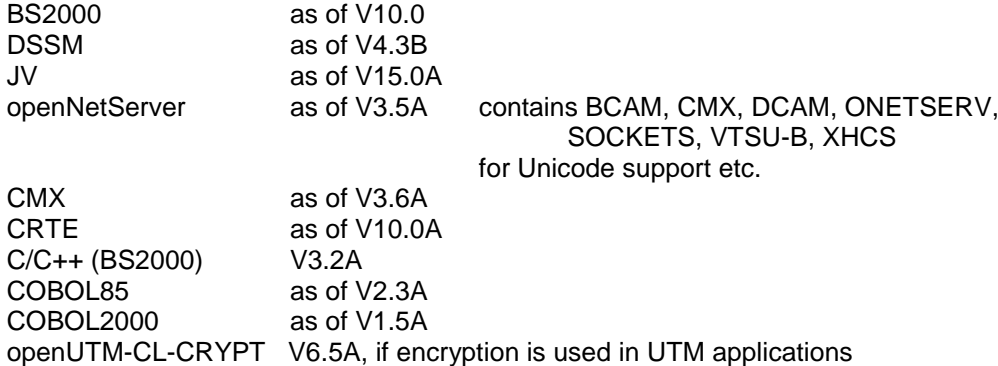

### **openUTM Client (Unix, Linux systems) V6.5**

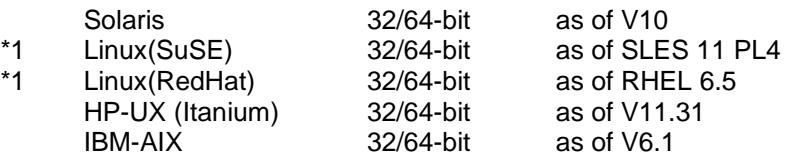

The following are supplied with the product for communication over TCP/IP:

- PCMX(Solaris) 6.0B30<br>PCMX(Linux) 6.0B30 \*1
- PCMX(Linux) 6.0B30<br>PCMX(HP-UX) 6.0B30 \*1
- PCMX(HP-UX) \*1
- PCMX(AIX) 6.0B30 \*1

The use of PCMX is only license-free in connection with openUTM Client. When using openUTM Client V6.5 with runtime system CMX, the version supplied with the DVD has to be used.

- For the use of the openUTM Client Crypt component on Unix/Linux systems the software openSSL \*1
- V1.0 is required. \*1
- See also [www.openssl.org.](http://www.openssl.org/) \*1

### **openUTM Client (Windows systems) V6.5**

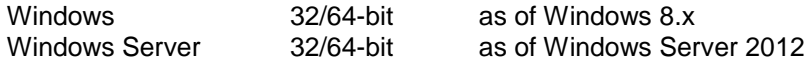

Visual Studio 2005 or higher

- PCMX32 as of V5.0B20 (32-bit)<br>PCMX64 as of V5.0B"0 (64-bit) as of  $V5.0B"0$  (64-bit) \*1 \*1
- For the use of the openUTM Client Crypt component on Windows systems the software openSSL \*1
- V1.0 is required. \*1
- See also [www.openssl.org.](http://www.openssl.org/) \*1

# **For Client-Server communication:**

openUTM(BS2000)

openUTM as of V6.3 (Unix, Linux and Windows systems)

## <span id="page-9-0"></span>**3.3 Product installation**

### <span id="page-9-1"></span>**3.3.1 BS2000 systems**

The product installation of openUTM Client (BS2000) has to be executed with the Installation monitor IMON. The information of the installation has to be followed as described in the supply letter and the manual of the product.

The necessary inputs and the process of the installation with IMON are described in the manual of IMON.

### <span id="page-9-2"></span>**3.3.2 Unix/Linux systems**

\*1

openUTM Client (Unix systems/Linux) is installed using the installation methods usual on the computer system concerned.

- pkgadd is used for installation on **Solaris systems**: pkgadd -d <DVD>/<package>.pkg
- rpm is used for installation on **Linux- systems**: \*1
	- rpm -i --nodeps <DVD>/<package>.rpm --ignorearch [--prefix=<location>]
- On **HP-UX systems** installation is started by calling: ./xpinstall.sh \*1
- On **AIX systems** installation is started by calling: ./xpinstall \*1

#### <span id="page-10-0"></span>**Installation together with an openSSL enviroment on Unix/Linux platforms** \*1

- The openSSL software has to be installed before installing openUTM Client with Encryption. Please \*1
- check whether a library named *libcrypto.so* exists under */usr/lib* and */usr/lib64* after installing the \*1
- openSSL software. If there exists a library named *libcrypto.so.<version>* instead of it, you must set \*1
- up a symbolic link: \*1
- *ln -s libcrypto.so.<version> libcrypto.so* \*1 \*1
- During the installation of openUTM Client with Encryption on Unix/Linux platforms the UPIC Encryption library is linked with the openSSL software, available on the target platform. This happens for the 32 bit runtime environment as well as for the 64 bit runtime environment. \*1 \*1
- \*1 \*1
- If during one of the linking actions the openSSL software cannot be accessed, the encryption is not available for UPIC. In this case the result is "not successful". Please analyze the content of the log-\*1
- ging files *libupiccrypt.so.out* and *libupiccrypt.so.err* in the directory *<install-PATH>/sys/crypt*. \*1 \*1
- As soon as the openSSL software is available you can repeat the binding action: \*1
- a) Login as root and change to the UPIC installation directory *<install-PATH>*. \*1
- b) Execute the script *<install-PATH>/shsc/xpcrypt*. \*1
- c) Check the linking logging files *libupiccrypt.so.out* and *libupiccrypt.so.err* in the directory *<install-PATH>/sys/crypt*. \*1 \*1

### <span id="page-10-1"></span>**3.3.3 Windows systems**

The installation is started by utm.msi or utm-crypt.msi. The remainder of the procedure is self-explanatory. The product must be installed under the Administrator account on Windows. \*1

3 components are offered during installation:

- UPIC carrier system
- UPIC subcomponents
- XATMI

A "Details" button is provided for each of these components. Clicking this button shows the following breakdown of the installation (subcomponents):

### UPIC carrier system

- UPIC Runtime with PCMX
- UPIC Runtime w/o PCMX
- UPIC Development
- Samples

XATMI

- XATMI Runtime
- XATMI Development
- XATMI Sample

The UPIC carrier system and its subcomponent 'UPIC with PCMX' has installed by default.

If the component 'XATMI' is selected, the subcomponent 'XATMI Runtime' is automatically selected.

By default, the product is installed on the drive C into the follwing folder Windows 64-bit system:

- 64-bit: "%ProgramFiles%\upicw64"

- 32-bit: "%ProgramFiles(x86)%\upicw32"

Windows 32-bit system:

- 32-bit: "%ProgramFiles%\upicw32"
- There exists a commandline option to install openUTM-Client V6.5A unattended ("silent installa-\*1 \*1
	- tion"). Further information can be found in the manual openUTM Client V6.5 for the UPIC Carrier System.

The product can be uninstalled by calling UnInstall.cmd.

openUTM Client V6.5A can also be uninstalled from the Control Panel. The Control Panel is opened by selecting Start/Settings/Control Panel. Double-click on the "Add/Remove Programs" icon to open the Software Properties dialog box. Proceed as described in this dialog box.

Files and folders which were not created by the installation program are not deleted. These files and any superordinate folders must be deleted manually.

## <span id="page-11-0"></span>**3.4 Product use**

### <span id="page-11-1"></span>**3.4.1 Notes for the migration to openUTM Client V6.5A**

Any UPIC programs previously created will still run.

All other information relevant for using the product can be found in the manual openUTM Client V6.5 for the UPIC Carrier System.

### <span id="page-11-2"></span>**3.4.2 Compilation, linking and starting in BS2000 systems**

A client application can be linked with the BINDER. The SYSLIB.UTM-CLIENT.065 library contains a sample procedure, with which you can link a client application.

- Dynamic loading of the UPIC libraries when starting the UPIC Client application is supported. \*1 \*1
	- The benefit of dynamic loading is that you can choose whether the communication should be done over a socket connection or CMX connection and whether encryption shall be used.

The SYSLIB.UTM-CLIENT.065.EXAMPLE library that is supplied with the product contains the member UPTAC.C. This C source is a simple sample program for creating a client.

Note that the "partner name" in the upicfile must always be specified in two parts.

- When installing openUTM Client (BS2000) with Encryption please note: \*1
- The module UPICNOENCR is contained in the system code of openUTM Client (BS2000) V6.5 as a \*1
- proxy for the encryption code. \*1 \*1

\*1

\*1 \*1 \*1 \*1 \*1

- If you want to use the openUTM Client (BS2000) V6.5 with Encryption, you have to change following before you are linking your UPIC application:
	- In the openUTM Client library replace the module UPICNOENCR by the module UPCENCR.
		- For this action the procedure SYSLIB.UTM-CLIENT.065(COPY-CLIENT-CRYPT) is available.

### <span id="page-11-3"></span>**3.4.3 Notes for use on Windows systems**

Application programs must be compiled with the option UTM\_ON\_WIN32 and additionally with the option UTM\_ON\_WIN64 if UPIC 64-bit is used where windows.h must be included before upic.h or xatmi.h.

For UPIC, windows.h must also be included for console applications. If this is not done, various macros (VOID, WINAPI) used in upic.h or xatmi.h must be defined explicitly.

One of the libraries upicw32.lib respectively upicw64.lib, upicws32.lib respectively upicws64.lib or upicw.lib must be linked in when linking a UPIC application.

The library xtclt32.lib respectively xtclt64.lib must be linked in when linking an XATMI application.

For UPIC, the multithread-capable runtime libraries must be linked in.

#### <span id="page-12-0"></span>**3.4.4 Notes for use of openUTM Client with Encryption on Windows systems**  \*1

- When running an openUTM Client application it must be ensured, that the library libeay32.dll is \*1 \*1
	- found. If necessary the PATH variable has to be extended in an applicable manner.

### <span id="page-12-1"></span>**3.4.5 Notes for use on Unix/Linux systems**

The library <install-PATH>/sys/libutmconvt.so must be linked in when linking a UPIC application.

For linking and for starting the environment variable LD\_LIBRARY\_PATH\_Or LD\_LIBRARY\_PATH\_64 must be set to <install-PATH>/sys.

Hint for AIX systems:

The system library /usr/lib/libpthread.a must be linked in when linking a UPIC application.

# <span id="page-12-2"></span>**3.5 Discontinued functions (and those to be discontinued)**

Following functions are supported for the last time:

• 32-bit operating

This version supports running of UPIC applications in 32-bit mode on Unix, Linux and Windows systems for the last time.

- TNS use In openUTM Client V6.5A the TNS functionality will be supported the last time. In following versions the address information must be specified completely in the UPICFILE or at the CPIC program interface.
- Encryption

\*1 \*1 \*1 \*1

- UPIC call *Set\_Conversation\_Encryption\_Level* (CMSCEL):
	- Operand value encryption\_level = CM\_ENC\_LEVEL\_1
	- Operand value encryption\_level = CM\_ENC\_LEVEL\_2

# <span id="page-12-3"></span>**3.6 Incompatibilities**

not applicable

# <span id="page-12-4"></span>**3.7 Restrictions**

UPIC variation of interface CPI-C version 1:

openUTM Client V6.5A programs are supported only compatible to the object code, when the calls at the CPI-C interface are implemented with the semantic of CPI-C version 1. A compilation of these programs with the header files of UPIC V6.5A is no more possible without program adaptions!

# <span id="page-13-0"></span>**3.8 Procedure in the event of errors**

The following information is required to pinpoint the causes of errors:

- exact description of the error situation
- version information of the software involved
- information about computer type

The following may be useful as error documentation:

- UPIC program as source
- Side information file (upicfile)
- UPIC phase with runtime environment
- UPIC trace files and UPIC logging file
- XATMI trace when using XATMI applications

For errors that occur in combination with the UTM application, the following additional UTM documentation is required:

- UTM-KDCDEF generation
- UTM/USER dumps
- SYSLOG

# <span id="page-13-1"></span>**4 Hardware support**

Support is provided for the hardware on which the operating system versions named in Chapter 3.2 can run. Included are:

All systems based on Intel x86 technology, e.g. laptops, PCs, PRIMERGY systems, Itanium-based systems, SPARC systems, e.g. SPARC Enterprise System

Other Unix systems: IBM pSeries ia64 HP Server, e.g. HP rx2800

Other platforms on request 2 GHz CPU or better, at least 256 MB RAM